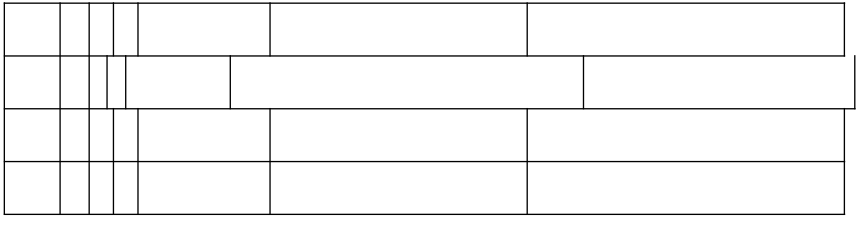

Move vertical cell wall to right > Reduces the width of all cells in the neighbouring column on right Move vertical cell wall to left > Increases the width of all cells in the neighbouring column on right

Shift + Move vertical cell wall to right > Reduces the width of all cells in the last column on right Shift + Move vertical cell wall to left > Increases the width of all cells in the last column on right

 $Ctrl + Move$  vertical cell wall to right  $>$  Reduces the width of all cells on the right proportionally  $Ctrl + Move$  vertical cell wall to Left> Increases the width of all cells on the right proportionally

Ctrl+Shift+Move vertical cell wall to right/left > Adjusts width of only those two cells which share the wall. Rest of the cells in the column remain same.